## Geçmiş Dönem Hareketleri

Devir ile gelen ya da doğrudan eklenen bir açılış fişi içinde gerek otomatik olarak gerekse de manuel endeks hesaplanamaması durumunda kullanıcı hesap hareketini tarih bazında detaylandırabilir. Bu detay satırlar, açılış fişinde satır olarak yer alırken endeksleri de otomatik olarak hesaplanır.

Geçmiş dönem hareketleri açılış fişi içinde sağ fare düğmesi menüsünde yer alan Geçmiş Dönem Hareketleri menü seçeneği ile kaydedilir.

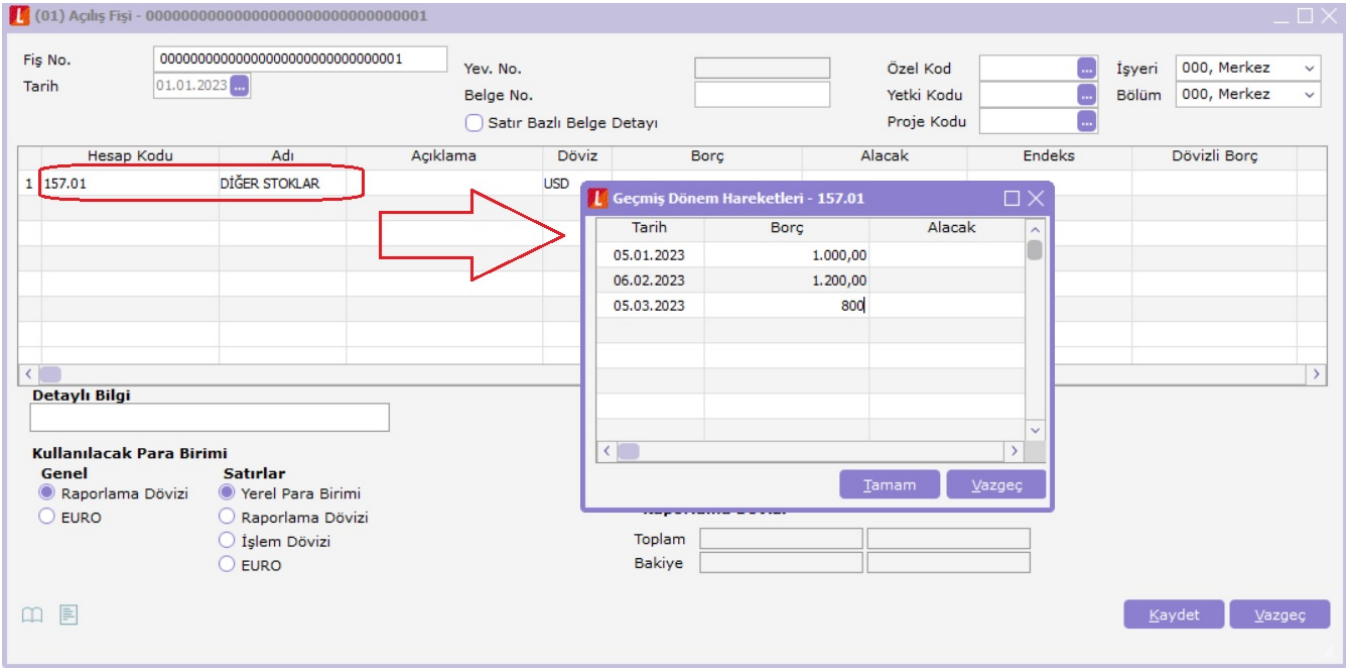

Tarih bazında satır girişi yapıldıktan sonra "Tamam" düğmesi tıklandığında her bir satır açılış fişi satırlarında yerini alır. Bu işlem sırasında ilgili hareketlerin tarih bilgileri verili olduğu için endeksleri otomatik olarak hesaplanır.

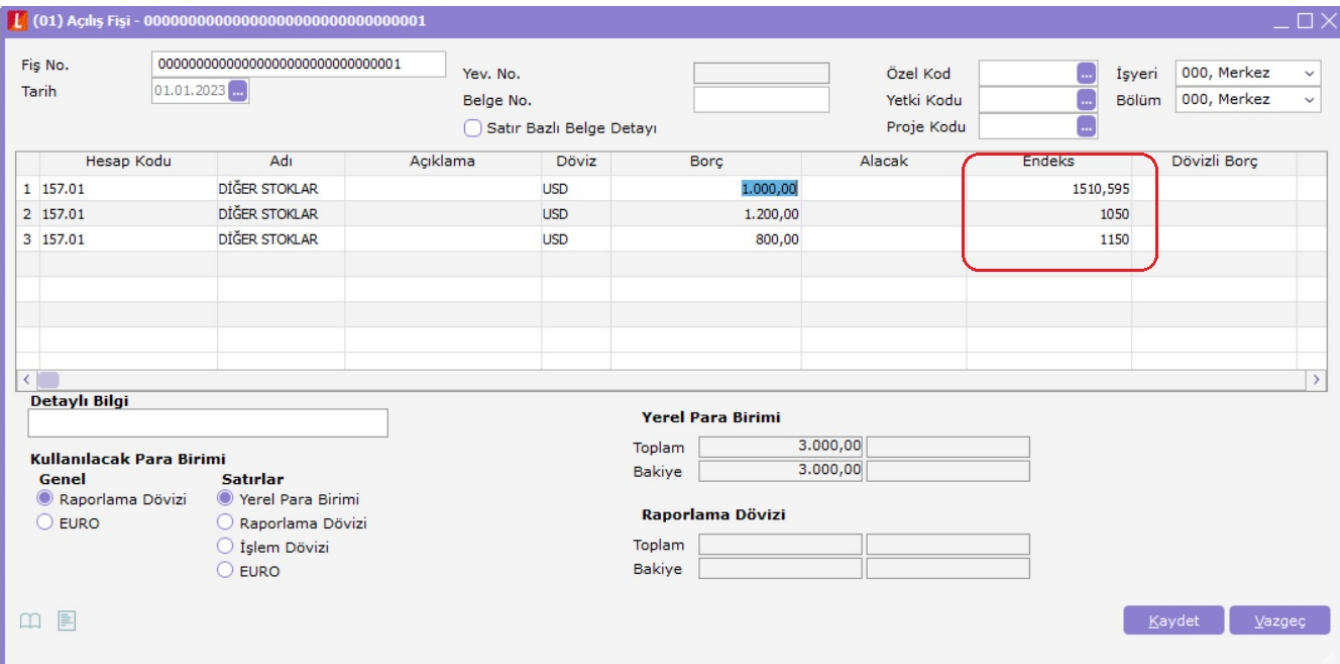

e-defter verilmiş aydaki açılış fişine girilerek geçmiş dönem bilgileri için satırda tarih ve endeks girişi 2.91.00 ve sonrası sürümlerimizde gerçekleştirilebilmektedir. Ayrıca e-defter verilen aydaki fişlerde " enflasyon dışı hesaplama dışı " kolonlarıda değiştirilebilmektedir.

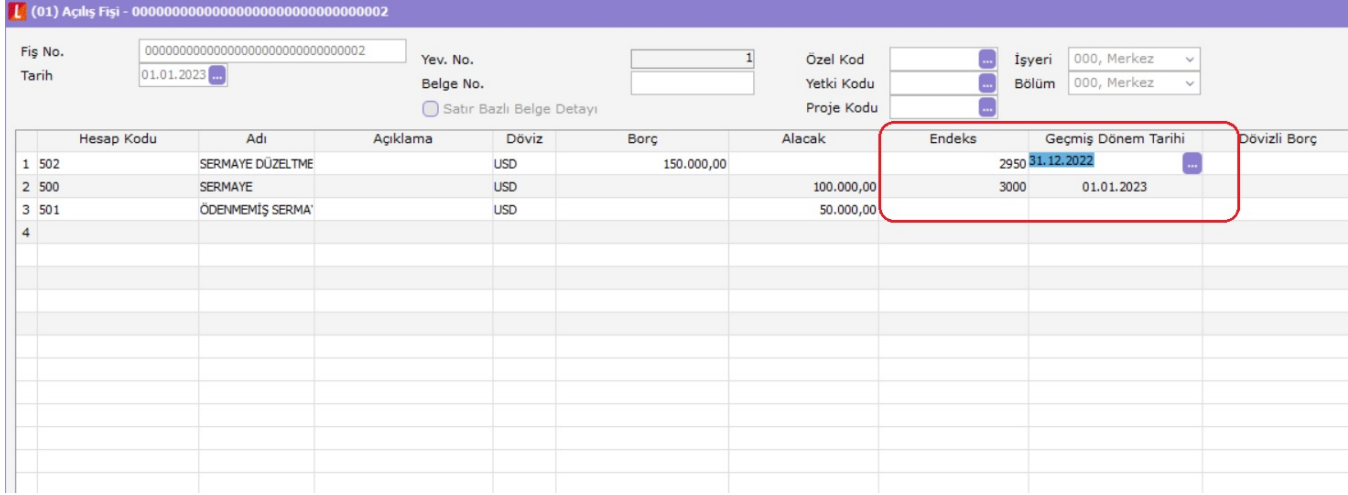